# Série Voyager 3200 Voyager

Manual do Utilizador

### Sumário

[Descrição geral do auricular](#page-2-0) **[3](#page-2-0)** [Esteja em segurança](#page-2-0) **[3](#page-2-0)** [Descrição geral do estojo de carregamento](#page-3-0) **[4](#page-3-0)** [Carregamento](#page-4-0) **[5](#page-4-0)** [Verificar o estado da bateria do auricular](#page-4-0) **[5](#page-4-0)** [Utilizar o estojo de carregamento](#page-5-0) **[6](#page-5-0)**  [Encaixe](#page-6-0) **7** [Ajustar o encaixe](#page-6-0) **[7](#page-6-0)** [Emparelhamento](#page-7-0) **[8](#page-7-0)** [Emparelhamento Bluetooth](#page-7-0) **[8](#page-7-0)** [Emparelhamento NFC](#page-7-0) **[8](#page-7-0)** [Modo de emparelhamento](#page-7-0) **[8](#page-7-0)** [Carregar software](#page-8-0) **[9](#page-8-0)** [Princípios básicos](#page-9-0) **[10](#page-9-0)**  [Efectuar/atender/terminar chamadas](#page-9-0) **10** [Controlo por voz](#page-10-0) [11](#page-10-0) [Ajustar o volume](#page-10-0) **[11](#page-10-0)**  [Reproduzir ou interromper a transmissão de áudio](#page-10-0) **11** [Utilizar sensores](#page-10-0) **[11](#page-10-0)** [Mais características](#page-12-0) **[13](#page-12-0)** [Selecionar o idioma](#page-12-0) **[13](#page-12-0)**  [Modificar os comandos de voz atender/ignorar](#page-12-0) **13** [Utilização com dois telefones](#page-12-0) **13** [Alterar as definições do auricular](#page-12-0) **[13](#page-12-0)** [Atualizar firmware](#page-14-0) **[15](#page-14-0)** [Recuperação do auricular](#page-14-0) **[15](#page-14-0)** [Resolução de problemas](#page-15-1) **[16](#page-15-1)**

[Assistência](#page-15-0) **[17](#page-15-0)**

## <span id="page-2-0"></span>Descrição geral do auricular

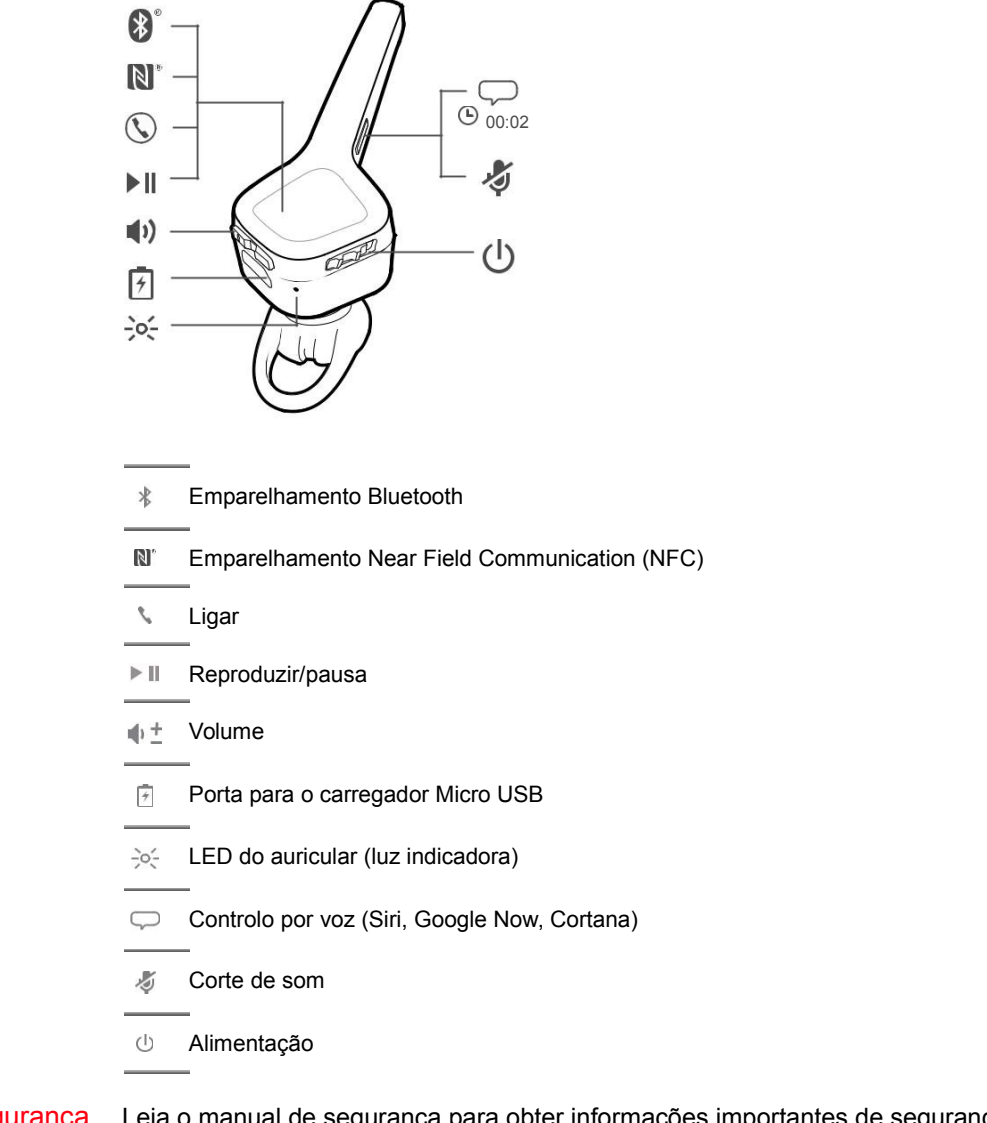

Esteja em segurança Leia o manual de segurança para obter informações importantes de segurança, carregamento, bateria e regulamentares antes de utilizar o novo auricular.

<span id="page-3-0"></span>Descrição geral do estojo de carregamento

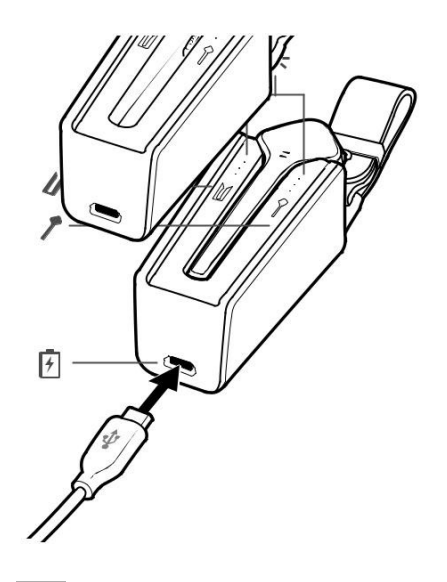

LED do estojo de carregamento; indicam o estado da bateria do estojo/auricular

- Estojo de carregamento: toque no ícone para visualizar o estado da bateria do estojo de carregamento
- Auricular: toque no ícone para visualizar o estado da bateria do auricular
- **Porta para o carregador Micro USB**

O carregamento completo do estojo de carregamento demora 90 minutos. Totalmente carregado, o estojo de carregamento fornece 10 horas de autonomia da bateria adicionais ao auricular.

## <span id="page-4-0"></span>**Carregamento**

O carregamento completo do auricular pode demorar até 90 minutos. A luz indicadora apaga-se quando o carregamento estiver concluído. **DICA** *Para repor a precisão do comando de tempo de conversação, descarregue a bateria do auricular e, em seguida, carregue totalmente.*

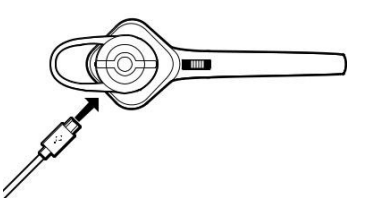

DICA Para verificar o estado da bateria do auricular, toque no Botão de chamada<sup>®</sup> enquanto usa o auricular, ou toque no Botão de voz $\overline{\phantom{C}}$  e diga "check battery" (verificar bateria).

Verificar o estado da Existem várias formas de determinar o estado da bateria do auricular.

- bateria do auricular 1 Com o auricular colocado, toque no botão de chamada e ouça o alerta de voz.
	- 2 Sem o auricular colocado, toque no botão de chamada *s* e observe os LED do auricular.
	- **3** Verifique o ecrã inicial do Plantronics Hub.

<span id="page-5-0"></span>Utilizar o estojo de Um estojo de carregamento totalmente carregado pode fornecer 10 horas adicionais de tempo de<br>carregamento conversação com o auricular. O carregamento completo do estojo de carregamento pode demorar carregamento conversação com o auricular. O carregamento completo do estojo de carregamento pode demorar até 90 minutos. Carregar totalmente o auricular e o estojo de carregamento juntos demora 2 horas.

> **IMPORTANTE** *O estojo de carregamento é colocado no modo de hibernação profunda após o fabrico para poupar energia e proteger a bateria. Para despertar o estojo de carregamento, ligue-o a uma fonte de alimentação durante, no mínimo, 1 minuto. Os LED piscam durante o carregamento.*

> Verifique o estado do estojo de carregamento ou da bateria do auricular tocando/deslizando com o dedo nos ícones do estojo ou do auricular. Os LED indicam o estado da bateria.

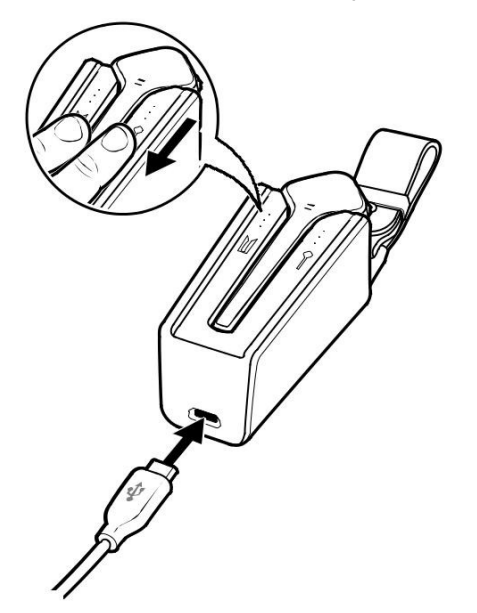

**LED de estado da bateria para o estojo de carregamento e auricular**

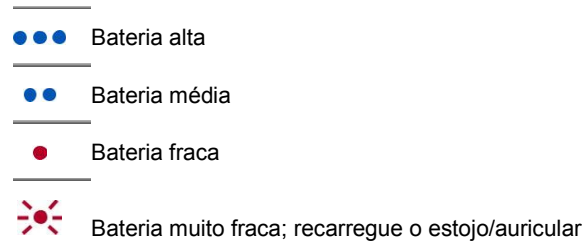

## <span id="page-6-0"></span>**Encaixe**

Ajustar o encaixe O aro da almofada para a orelha em plástico macio fica na curva traseira da orelha para proporcionar estabilidade.

> **1** Com o auricular desligado, substitua a almofada do auricular por um tamanho alternativo que melhor se adapte à sua orelha.

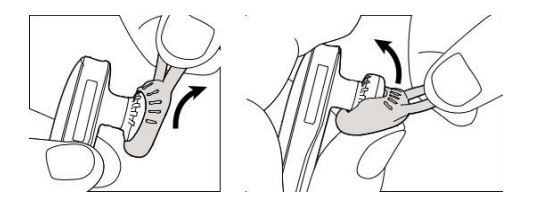

**2** Para ajustar o encaixe, rode a almofada do auricular ou adicione o aro para a orelha adicional.\*

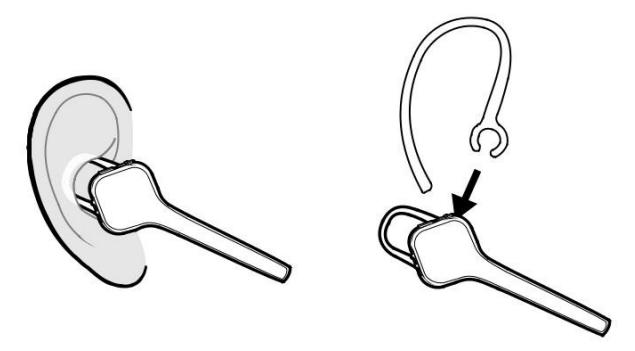

**NOTA:** *\*Utilizar o aro adicional para a orelha pode reduzir a sensibilidade do sensor. Desligue os sensores para obter um melhor desempenho.*

### <span id="page-7-0"></span>**Emparelhamento**

**NOTA:** *Se o seu telefone suportar a tecnologia Near Field Communication (NFC), aceda a Emparelhamento NFC.*

Emparelhamento Bluetooth

**<sup>1</sup>** Com o auricular colocado, ligue-o. Ouvirá "pairing" (emparelhamento) no idioma predefinido. O LED do auricular apresenta os LED vermelho e azul intermitentes.

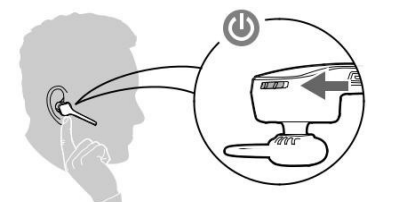

- 2 Ative o Bluetooth<sup>®</sup> no seu telefone para procurar novos dispositivos.
	- **iPhone** > Definições > Bluetooth > Ligado\*
	- **Android** > Definições > Bluetooth > Ligar > Procurar\*

**NOTA:** *\*Os menus podem variar consoante o dispositivo.*

3 Selecione " PLT V3200 Series". Se necessário, introduza quatro zeros (0000) para o código ou aceite a ligação. Depois de emparelhar com êxito, ouvirá "pairing successful" (emparelhamento com êxito).

Emparelhamento NFC **1** Assegure-se de que a função NFC está ligada e de que o ecrã do telefone está desbloqueado.

**2** Toque e mantenha os auscultadores junto à etiqueta de NFC do telefone até que o emparelhamento esteja concluído. Se necessário, aceite a ligação. **DICA** *Fique atento ao ecrã do smartphone para consultar os comandos para iniciar e aceitar o processo de emparelhamento.*

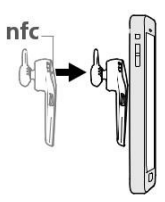

**NOTA:** *A etiqueta NFC dos auscultadores encontra-se na parte exterior da almofada esquerda. Os locais das etiquetas NFC dos telefones podem variar.*

Modo de emparelhamento Com o auricular ligado, mantenha premido o botão de chamada \ até ouvir "Pairing" (emparelhamento).

## <span id="page-8-0"></span>Carregar software

- Transfira o Plantronics Hub for iOS/Android visitando [plantronics.com/software,](https://www.plantronics.com/software) a App Store ou a Google Play.
- Transfira o Plantronics Hub for Windows/Mac visitando [plantronics.com/software.](https://www.plantronics.com/software)

### **CONDUCTER SECTION**

Pode gerir as definições do auricular através do seu computador ou dispositivo móvel com o Plantronics Hub para Windows e Mac ou o Plantronics Hub para iOS e Android, respetivamente.

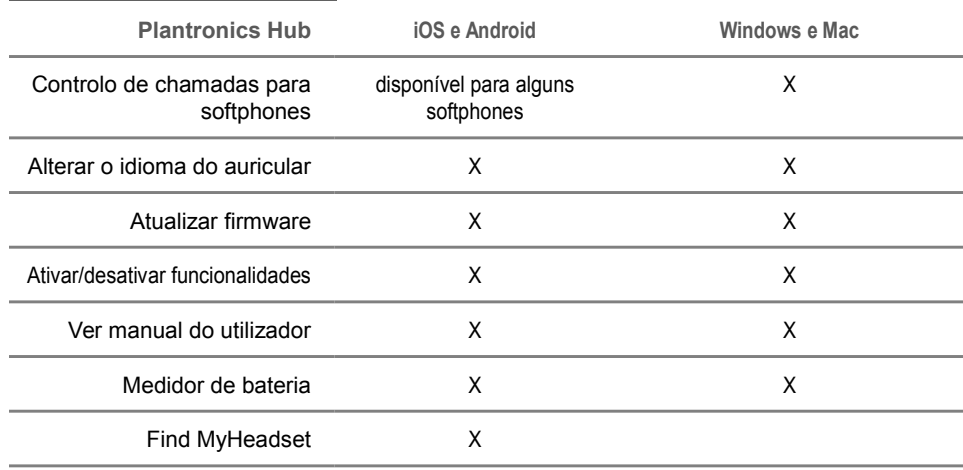

### <span id="page-9-0"></span>Princípios básicos

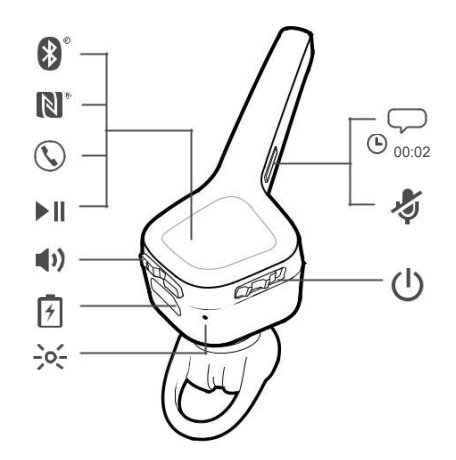

terminar chamadas Escolha:

#### Efectuar/atender/ **Atender uma chamada**

- Coloque o auricular para atender a chamada, ou
- Diga "Answer" (atender) depois de a chamada ser anunciada, ou
- Toque no botão de chamada

#### **Atender uma segunda chamada**

Toque no botão de chamada \ para terminar a chamada actual e, de seguida, toque novamente no botão de chamada \ para atender a nova chamada.

#### **Terminar uma chamada**

Toque no botão de chamada \ para terminar a chamada actual.

#### **Rejeitar uma chamada**

Escolha:

- Diga "ignore" (rejeitar) depois de a chamada ser anunciada, ou
- Prima o botão de chamada \ durante 2 segundos

#### **Remarcar a última chamada efetuada**

Toque duas vezes no botão de chamada .

### **Corte de som**

Durante uma conversa, prima o botão de corte de som . Ouvirá "mute on" (corte de som ativo) ou "mute off" (corte de som desativado).

#### **Lembrete do corte de som**

Se o lembrete do corte de som estiver ligado, é repetido um alerta quando falar para o lembrar de que o corte de som está ativado. Personalize as suas definições no Plantronics Hub.

#### **Anúncio do autor da chamada (apenas para telemóvel)**

Quando utiliza o auricular, irá ouvir o nome do contacto que efetuou a chamada, para que possa decidir se pretende atender ou ignorar a chamada sem ter de verificar o ecrã do telefone.

O nome do autor de uma chamada recebida é anunciado:

• se o seu telefone tiver Perfil de Acesso à Lista Telefónica (PBAP)

<span id="page-10-0"></span>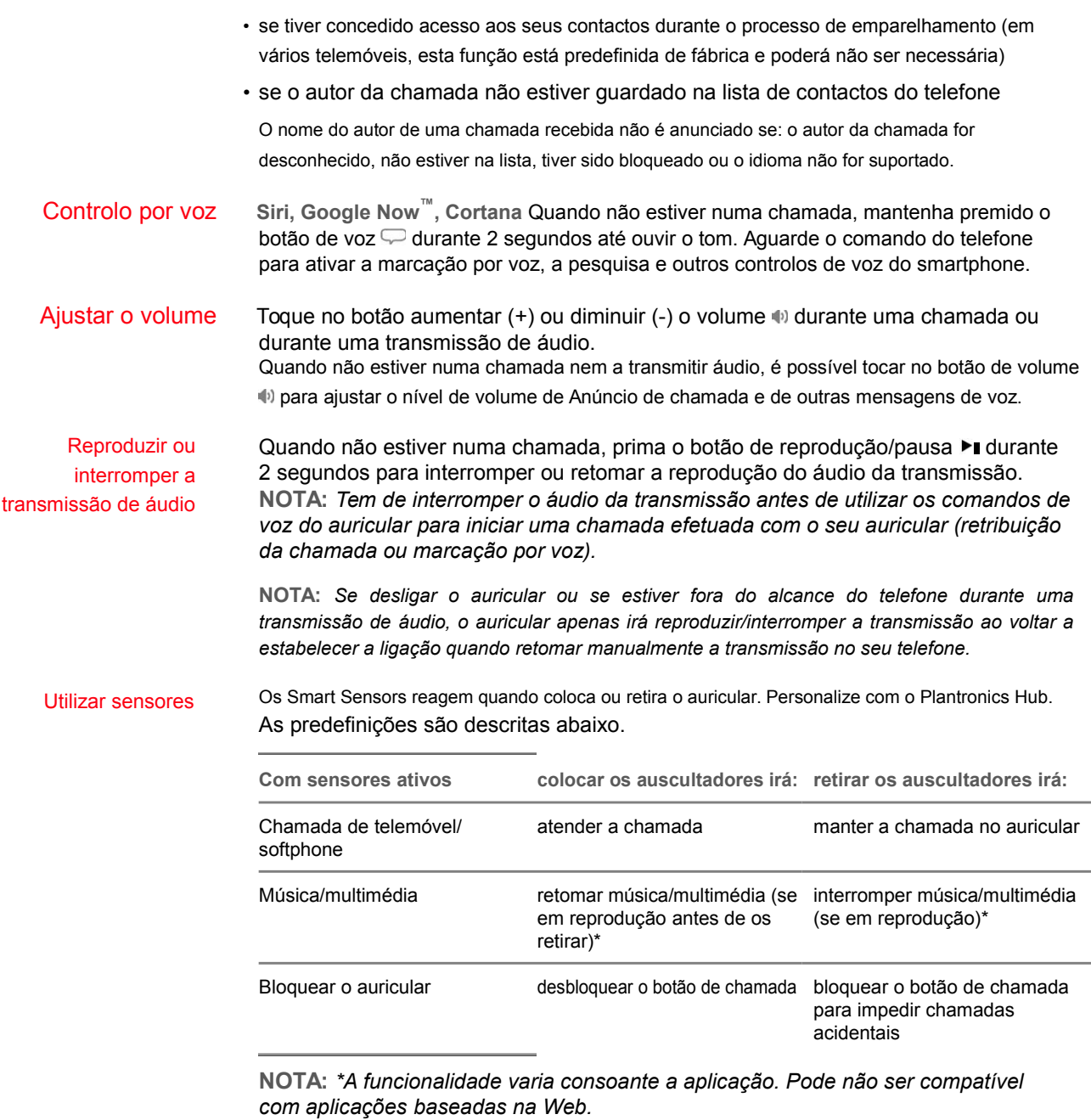

### **Reiniciar sensores**

Pode ser necessário reiniciar os sensores, caso não estejam a funcionar como esperado.

Para reiniciar os sensores, ligue o auricular directamente à porta USB do seu computador e coloque-o (com a almofada do auricular voltada para cima) sobre uma superfície plana e não-metálica durante mais de 10 segundos.

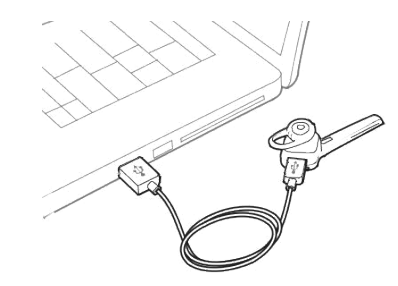

### **Desativar sensores**

Pode desativar os sensores inteligentes do auricular de várias formas:

- Gerir os sensores através do software Plantronics Hub
- Mantenha os botões de corte de som  $\ell$  e de chamada \ premidos em simultâneo durante mais de 4 segundos até o LED apresentar uma luz intermitente roxa e, depois, vermelha. Repita o processo para reativar; o LED apresenta uma luz roxa intermitente e, depois, azul

**NOTA:** *Os sensores não podem ser desactivados durante a transmissão de áudio.*

## <span id="page-12-0"></span>Mais características

Selecionar o idioma Pode alterar sem fios o idioma do seu auricular utilizando o software Plantronics Hub. Transferir: [plantronics.com/software.](https://www.plantronics.com/software) Escolha:

- Com o auricular emparelhado com o smartphone, selecione o idioma do auricular no Plantronics Hub for iOS/Android
- Com o auricular ligado ao computador através do adaptador ou cabo USB, selecione o idioma do auricular no Plantronics Hub for Windows/Mac\* *\*O adaptador USB não está incluído em todos modelos.*

### **Lista de alertas de voz**

Segue-se uma lista de alertas de voz comuns. Pode utilizar o Plantronics Hub para personalizar alguns destes alertas. Transfira o Plantronics Hub em [plantronics.com/software](https://www.plantronics.com/software)

- "Answering call" (atender chamada)
- "Battery low" (Bateria fraca)
- "Redialing last outgoing call" (A remarcar a última chamada efetuada)
- "Incoming call" (chamada recebida)
- "Corte de som ligado/desligado"
- "No phone is connected" (Nenhum telefone ligado)
- "Pairing" (A emparelhar)
- "Pairing incomplete, restart headset" (Emparelhamento incompleto, reinicie o auricular)
- "Pairing successful" (Emparelhamento com êxito)
- "Power on/off" (Ligar/desligar)
- "Phone X connected/disconnected" (Telefone X ligado/desligado)
- "Recharge headset" (Recarregar o auricular)
- "Smart sensors on/off" (Smart sensors ligados/desligados)
- "Bateria alta"
- "Volume maximum/minimum" (Volume máximo/mínimo)

Modificar os comandos de Ative ou desative os comandos de voz atender/ignorar utilizando o Plantronics Hub. Visite voz atender/ignorar [plantronics.com/software.](https://www.plantronics.com/software)

Utilização com dois A tecnologia multiponto permite-lhe emparelhar um segundo telefone e atender chamadas em telefones qualquer um deles.

> Depois de emparelhar os dois telefones, pode atender facilmente chamadas de qualquer um dos dois telefones.

Durante uma chamada, ouvirá uma notificação de toque da chamada que está a receber no segundo telefone emparelhado. Para atender a segunda chamada no outro telefone, é necessário terminar a chamada que está em curso (toque no botão de chamada) para atender automaticamente a chamada nova.

Se optar por não atender a segunda chamada, esta vai para o correio de voz.

Alterar as definições do Pode gerir as definições do auricular utilizando o Plantronics Hub for Windows/Mac no auricular computador ou o Plantronics Hub for iOS/Android no dispositivo móvel. Visite [plantronics.com/](https://www.plantronics.com/software) [software.](https://www.plantronics.com/software)

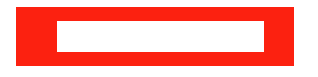

As definições que podem ser alteradas incluem: • Idioma do auricular

- Alerta de atendimento de chamadas
- Corte de som
- Lembrete do corte de som
- Sensores inteligentes
- Atualizar o firmware
- Transmissão de áudio (A2DP)
- Voz HD (áudio de banda larga)
- Ligar/desligar a identificação de chamadas
- Atender/terminar chamada
- Sinal de canal áudio
- Restaurar predefinições
- Find MyHeadset (Encontrar o meu auricular): limpar o histórico de eventos

### <span id="page-14-0"></span>Atualizar firmware

Mantenha o firmware atualizado para melhorar o desempenho e adicionar novas funcionalidades ao seu auricular.

Atualize o firmware utilizando o computador ou um dispositivo móvel com o Plantronics Hub for Windows/Mac ou o Plantronics Hub for iOS/Android, respetivamente. Transfira o Plantronics Hub em [plantronics.com/software.](https://www.plantronics.com/software) Escolha:

- Plantronics Hub for Windows/Mac: com o auricular ligado ao computador, verifique Atualizações para ver se existem atualizações de firmware disponíveis
- Plantronics Hub for iOS/Android: com o auricular emparelhado com o smartphone, verifique as Definições para obter as atualizações de firmware disponíveis

Durante a atualização do firmware:

- Retire o auricular da orelha. Não utilize o auricular ou o dispositivo até a atualização estar concluída.
- Desligue o auricular de outros dispositivos, como telefones, tablets e computadores
- Não inicie uma segunda atualização a partir de um segundo dispositivo
- Não transmita multimédia no seu smartphone
- Não atenda nem efetue chamadas

**NOTA:** *Smartphone: se receber um grande número de chamadas, mensagens de e-mail ou de texto, experimente ativar a função Não incomodar nas definições do smartphone durante a atualização.*

Recuperação do auricular Após várias tentativas sem êxito de uma atualização do firmware sem fios ou se o auricular não responder aos seus comandos, efetue os passos seguintes:

- **1** Transfira e instale o Plantronics Hub for Windows/Mac em [plantronics.com/software](https://www.plantronics.com/software)
- **2** Ligue o auricular ao seu computador utilizando um cabo USB
- **3** Abra o Plantronics Hub, aceda a Help > Support > Firmware Updates & Recovery (Ajuda > Suporte > Atualizações de firmware e recuperação) e introduza a ID do seu produto (PID) para concluir a recuperação

Encontre a ID do seu produto (PID). Escolha:

- Instruções de recuperação do auricular do Plantronics Hub
- Ecrã inicial do Plantronics Hub

## <span id="page-15-1"></span>Resolução de problemas

<span id="page-15-0"></span>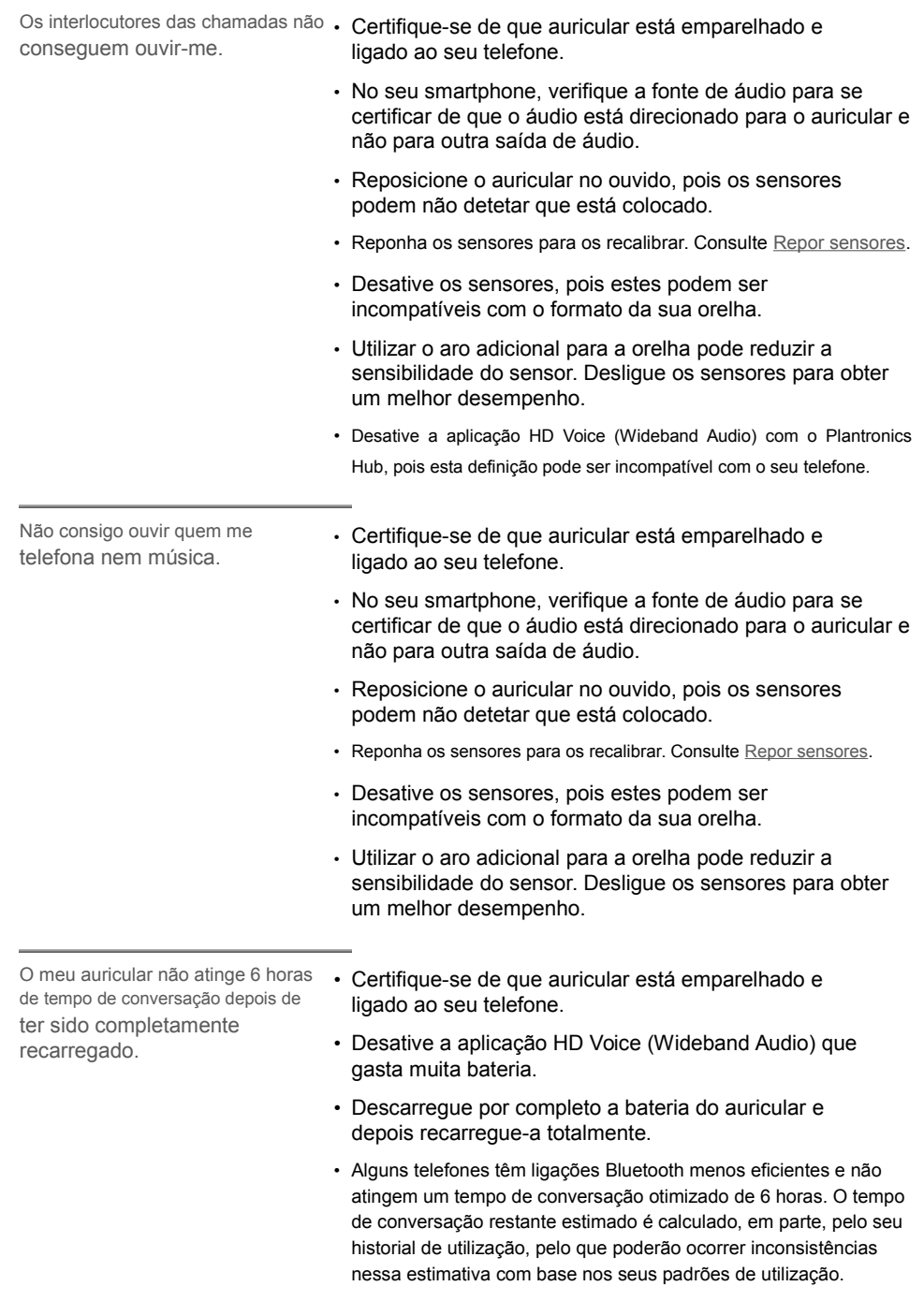